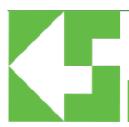

# K-Solution Consulting Company Ltd.

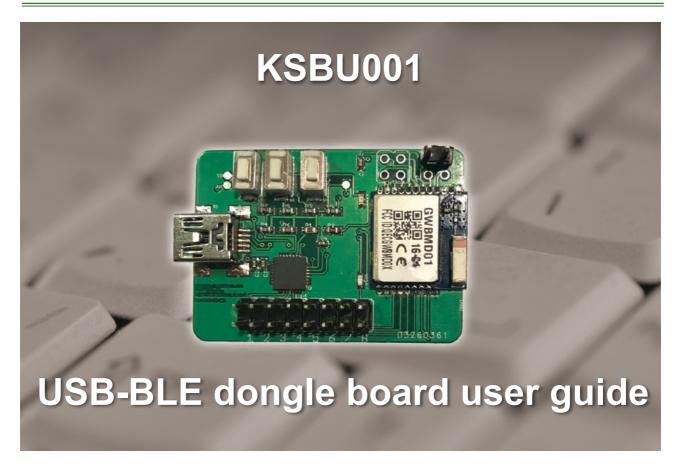

version 1.0

### Introduction

KSBU001 is an easy kit base on GWBMD0x BLE module. It provides a simple bridging solution between USB and BLE. The GWBMD0x has already embedded with our KAT firmware, which provides BLE-UART tunnelling with AT-Command as well. KSBU001 configured with GWBMD0x and Silicon Lab CP2012 USB-UART convertor chip, hence user can simply connect KSBU001 to PC's USB port and make the BLE connection.

#### **Feature**

- Base on GWBMD0x BLE module, which core is Nordic nRF51822
- AT-command mode (AT-CMD MODE) for configuration
- USB to BLE tunneling (TRANSPARENT MODE)
- Flexible for project development purpose
- BLE connection indication
- Auto sleep mode after 3 minutes without connection for saving power
- UART speed up to 115200bps
- Flow control support
- Default setting
  - Name: KSOL
  - BAUD: 9600,8,n,1

## **Basic structure**

The block diagram of KSBU001 is as following:

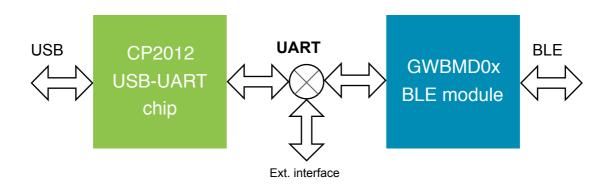

diagram 1: Basic block diagram

# **Board description**

• The following is the KSBU001 board diagram

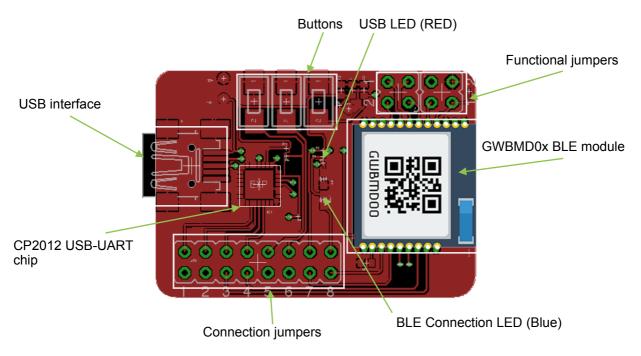

Connection jumpers

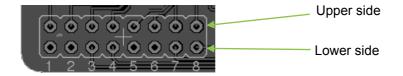

The pin of Connection jumpers is defined as following:

| Pi<br>n | name    | Description                | Upper side connection | Lower side              |
|---------|---------|----------------------------|-----------------------|-------------------------|
| 1       | CTS     | UART flow control pin      | CP2012 CTS pin        | GWBMD0x CTS pin         |
| 2       | RTS     | UART flow control pin      | CP2012 RTS pin        | GWBMD0x RTS pin         |
| 3       | TXD     | UART Tx pin (from GWBMD0x) | CP2012 RXD pin        | GWBMD0x Tx pin          |
| 4       | RXD     | UART Rx pin (from GWBMD0x) | CP2012 TXD pin        | GWBMD0x Rx pin          |
| 5       | BUT1    | Push button 1              | Push Button 1         | GWBMD0x Button 1 pin    |
| 6       | BUT0    | Push button 0              | Push Button 0         | GWBMD0x Button 0 pin    |
| 7       | MODE    | Mode selection             | Mode Jumper           | GWBMD0x MODE_SEL pin    |
| 8       | CONNECT | Connection indication      | Connection LED        | GWBMD0x BLE_CONNECT pin |

Connecting Upper and Lower side of Connection jumpers enables GWBMD0x to connect to CP2012 chip and external circuit. Users can also connect GWBMD0x to external circuit through lower side of Connection jumpers.

#### Functional jumpers

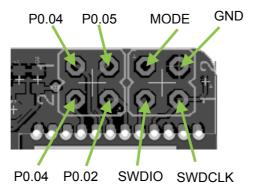

SWDIO and SWDCLK pins are JTAG pins for firmware programming. User can program their own firmware into GWBMD0x through this interface.

MODE pin is connected to MODE pin of Connection jumpers. It is pulled high by default and drive the GWBMD0x into AT-CMD mode when reset. Connect this pin to the GND pin will drive the GWBMD0x to tunnelling mode after reset.

P0.02 to P0.05 pins connect to GWBMD0x as GPIO pins, which can be configured through AT-command.

#### Buttons

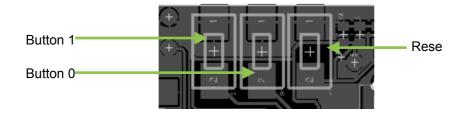

The most left buttons is a RESET buttons, pressing this button will reset GWBMD0x module. The rest are Button 0 and Button 1. The function of Button 0 and 1 are as following:

| Status   | Advertising or scanning                      | Sleep                                                            | Connected                               |
|----------|----------------------------------------------|------------------------------------------------------------------|-----------------------------------------|
| Button 0 | Sleep                                        | wake up                                                          | Disconnect<br>(needs to hold for 2 sec) |
| Button 1 | Turn off whitelist (needs to hold for 2 sec) | wake up and delete<br>bond information,<br>factory default value | N/A                                     |

#### • LED

USB LED (Red)

This LED indicates USB connection with PC status. It will turn ON when the USB is succefully connected with PC.

BLE Connection LED (Blue)

When a BLE connection is successfully built, This LED will turn ON; otherwise, it will blink at 0.5Hz, 50% duty cycle. This LED is connected to BLE\_Connect pin of GWBMD0x.

## **Operation mode**

There are two operations modes for users: AT-CMD mode and Tunnelling mode. The mode is selected by MODE jumper. When the MODE jumper is open, GWBMD0x will enter AT-CMD mode after reset; and will enter Tunnelling mode if MODE jumper is shorted.

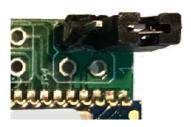

Open: AT-CMD mode

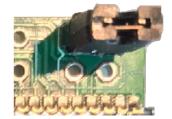

Closed: Tunnelling mode

#### Tunnelling mode:

Under this mode, GEBMD0x will act as bridge and data will be exchanged between USB (or UART port of GWBMD0x) after it is connected to a smart phone or tablet through BLE. Any data sent from USB before BLE connection will be ignored.

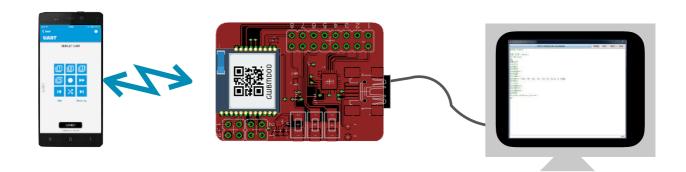

data from BLE side sent to PC automatically

data from USB will automatically forward to BLE side

#### AT-CMD mode:

User can configure the GWBMD0x by using AT-Command. Beside configuration, user can also send and retrieve received data using AT-Command.

Below is AT-Command table:

|        | Action                              | enquiry                                          | return value                                                                                                  | set                                                                                           | return value                                                                                                    |
|--------|-------------------------------------|--------------------------------------------------|----------------------------------------------------------------------------------------------------|-----------------------------------------------------------------------------------------------|----------------------------------------------------------------------------------------------------|
| System | MAC addr                            | AT+ID?                                           | Current address                                                                                               | AT+ID=ADDR                                                                                    | New ADDR if success,                                                                                                    |
|        | Help                                | AT+HELP                                          | All AT commands                                                                                               |                                                                                               |                                                                                                    |
|        | Reset                               | AT+RESET                                         |                                                                                                    |                                                                                               |                                                                                                    |
|        | Factory Default                     | AT+DEFAULT                                       | - BAUD = 9600, TXP = 0, NAME =<br>KSOL, Flow control disabled                                                 |                                                                                               |                                                                                                    |
|        | Sleep mode                          | AT+SLEEP                                         |                                                                                                    |                                                                                               |                                                                                                    |
| BLE    | Change name                         | AT+NAME?                                         | - current name<br>Default:KSOL                                                                                | AT+NAME= New name                                                                             |                                                                                                    |
|        | Change PIN code                     | AT+PIN?<br>(not available<br>in 128K<br>version) | Current PIN code                                                                                              | AT+PIN=New PIN AT+PIN=NULL                                                                    | - new PIN //PIN MUST be 6 digit                                                                                                    |
|        | TX power                            | AT+TXP?                                          | Current TX Power value                                                                                        | AT+TXP= new value<br>value ; -40, -30, -20,<br>-16, -12, -8, -4, 0 and<br>4                   | - new value                                                                                                    |
|        | Start advertising                   | AT+BDCS                                          |                                                                                                    |                                                                                               |                                                                                                    |
|        | Stop advertising                    | AT+BDCE                                          |                                                                                                    |                                                                                               |                                                                                                    |
| UART   | BAUD rate                           | AT+SPEED?                                        | Current baud                                                                                                  | AT+SPEED=BAUD,<br>BAUD = 2400, 4800,<br>9600, 14400, 19200,<br>28800, 38400,<br>57600, 115200 | - New BAUD if success<br>note: data byte, parity and stop bit<br>are fixed at 8,N,1                                                                                              |
|        | CTS, RTS control<br>pin             | AT+CTRL?                                         | - 0 : disable<br>- 1 : enable                                                                                 | AT+CTRL= 0/1                                                                                  | - 0: disable CTS, RTS (default)<br>- 1: enable CTS, RTS                                                                                                    |
|        | Send Data                           |                                                  |                                                                                                    | AT+SEND=DATA                                                                                  | - no return value if success  DATA length must be less than or equal to 20 bytes                                                                                                 |
|        | Receive Data                        | AT+GET?                                          | - DATA in received buffer<br>- NULL if received buffer is empty                                               |                                                                                               |                                                                                                    |
| GPIO   | Set Port 0 GPIO<br>as input         |                                                  |                                                                                                    | AT+DPlxx=y Set P0.xx as input pin xx: 00 to 31 y: 0 - no pull up; 1- pull up enabled          | - GPIO P0.xx SET INPUT w/NOPULL (or PULLUP) example: AT+DPI02=0: set Port 0.02 as input port, no internal pull up AT+DPI15 = 1: set P0.15 as input port, enable internal pull up |
|        | Set Port () GPIO<br>as output       |                                                  |                                                                                                    | AT+DPOxx=y<br>Set P0.xx as output<br>and the status is y<br>xx: 00 to 31<br>y: 0 or 1         | - GPIO P0.xx SET OUTPUT y example: AT+DPO02=0: set Port 0.02 as output port and the value is 0 AT+DPO15=1: set Port 0.15 as output port and the value is 1                       |
|        | Get GPIO status<br>(for input only) | AT+RPxx?<br>xx: 00 to 31                         | - GPIO P0.xx IS 1 (or 0)<br>example:<br>AT+RP03: enquire the status of<br>P0.03, return the value of that pin |                                                                                               |                                                                                                    |

## **Hardware**

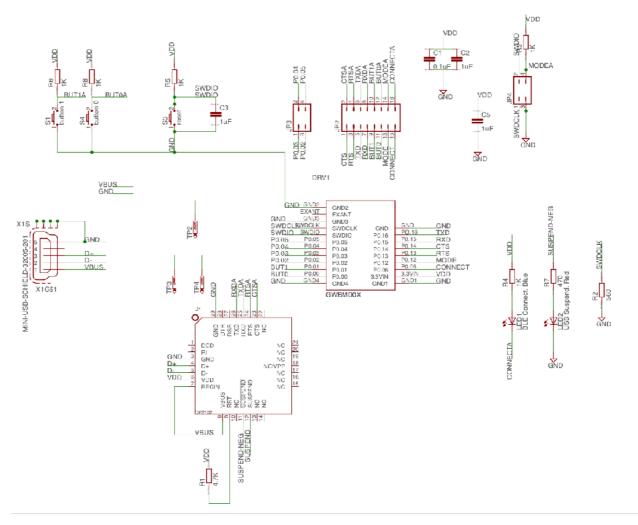

KSBU001 circuit diagram

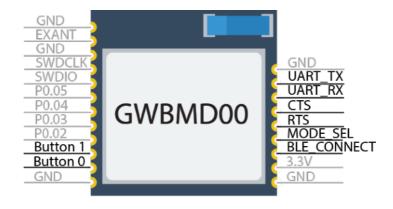

GWBMD0x BLE module pin assignment

## **APP**

It is recommended that nRF Toolbox APP from Nordic Semiconductor is used for BLE connection. Both iOS and Android are available on APP store. Click the "UART" in this APP to open the UART function for BLE connection and data transmission.

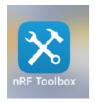

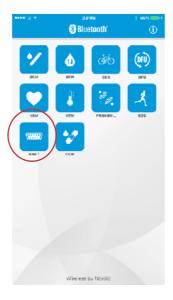

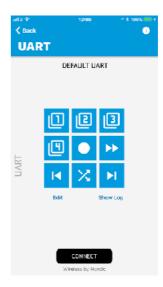

User can also use any other SPP (Serial Port Protocol) APP developed base on Nordic nRF51822 chip.

### **PC Terminal software and Driver**

Typically, all serial terminal software are workable with KSBU001. We use Termite for our testing (Termite is a freeware from CompuPhase Inc.). In Termite, please select "Append LF" as LineFeed is a MUST for AT-Command.

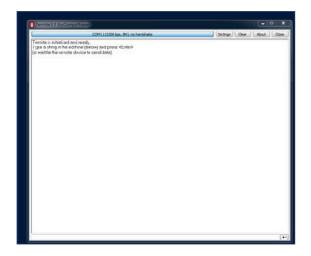

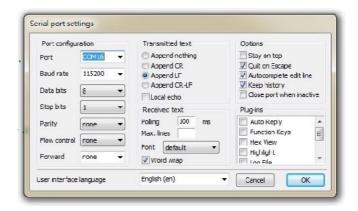

CP2102 from Silicon LABS is used in KSBU001, hence user need to download the corresponding driver from Silicon LABS website.

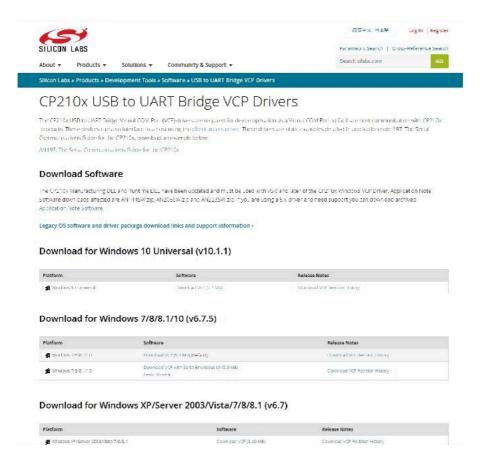

## Reference

- 1. Bluetooth SIG (<a href="https://www.bluetooth.com">https://www.bluetooth.com</a>)
- 2. GWBMD0x datasheet (http://www.k-sol.com.hk/assets/gwbmd0x-datasheet-v2.12.pdf)
- 3. BLE module AT-command for GWBMD0x user guide (http://www.k-sol.com.hk/assets/at-command-user-guide-rev-1.5.pdf)
- Nordic nRF5 SDK (http://infocenter.nordicsemi.com/topic/ com.nordic.infocenter.sdk/PLUGINS\_ROOT/com.nordic.infocenter.sdk5.v12.2.0/ index.html)

## Disclaimer and copyright

K-Solution is doing the best to provide a reliable and stable firmware to customer. Hence K-Solution will update the firmware irregularly for performance and feature improvement without any prior notice.

K-Solution deliveries the firmware as it is. Customer need to test and verify the feature and performance of the firmware. K-Solution will take no obligation, direct or indirect, on any loss, damage for using this firmware.

Customer who use this firmware is deemed to agree with the above disclaimer.

All information, diagrams and pictures in this document are property of K-Solution, written consent is required for reproduction of these information, diagrams and pictures.

# Support

For any technical support or question, please send email to: sales@k-sol.com.hk.